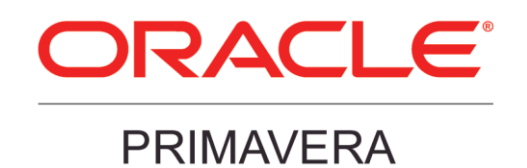

# P6 Professional 15 R2 32-bit and 64-bit Features White Paper

### **Table of Contents**

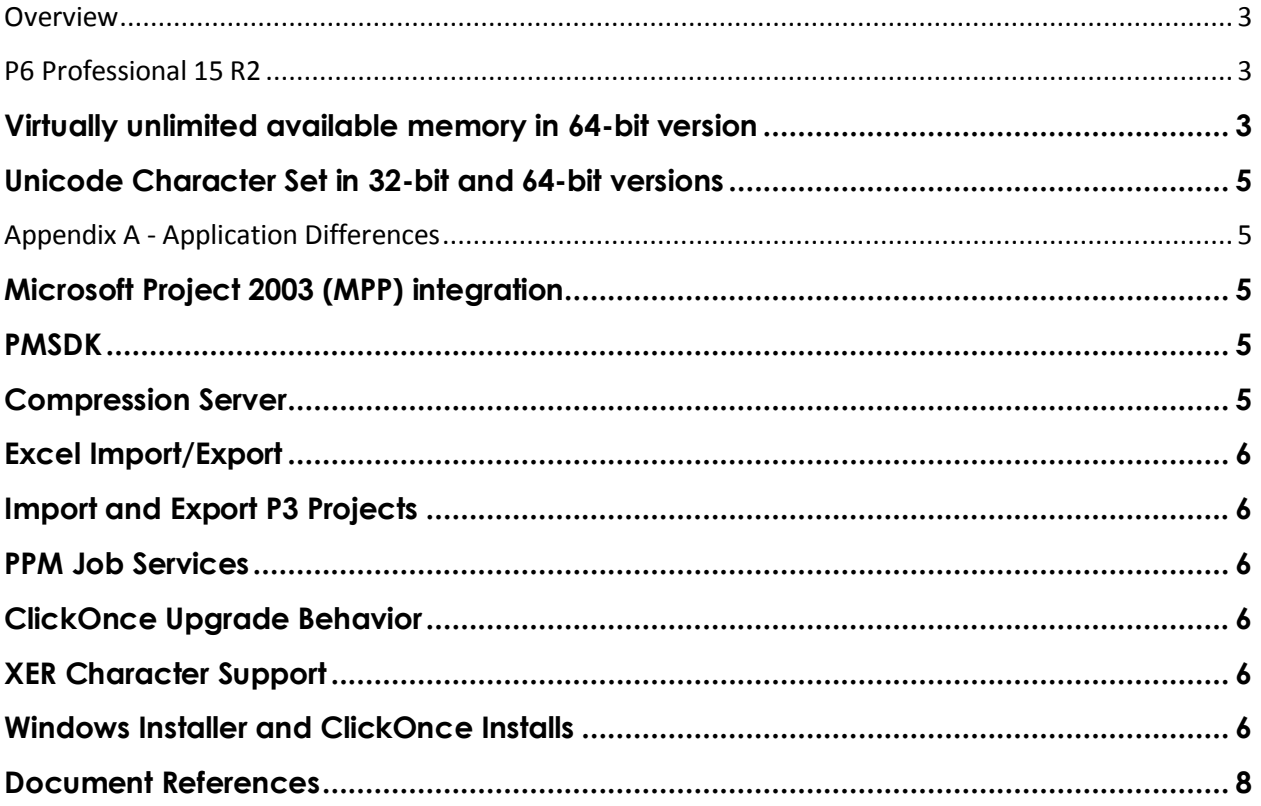

# <span id="page-2-0"></span>**Overview**

P6 Professional 15 R2 is available in 32-bit and 64-bit versions. The 64-bit version of P6 Professional offers key advantages over the 32-bit version. The 32-bit version and previous versions of P6 Professional have a 4 GB memory limitation. The 64-bit version removes that limitation in order to support virtually unlimited available memory.

The 64-bit version is able to handle larger and more complex projects with faster response time from P6 Professional components. Higher memory ability leads to better performance, and crashes due to memory issues are reduced.

Both the 32-bit and 64-bit versions feature an upgrade from the ANSI character set to the Unicode standard, which enables you to work with multiple languages in P6 Professional at the same time.

When installing on a 64-bit operating system, you can choose either the 32-bit or 64-bit version.

# <span id="page-2-1"></span>**P6 Professional 15 R2**

P6 Professional 15 R2 - is a major technical update of P6 Professional representing an investment of thousands of engineering person-hours and presents a strong foundation for P6 Professional for the next several years.

#### <span id="page-2-2"></span>**Virtually unlimited available memory in 64-bit version**

The P6 Professional 64-bit version removes the 4 GB memory limitation of the 32-bit version and supports virtually unlimited available memory. This is key when working on projects with high memory utilization.

Memory utilization by the P6 Professional application is impacted by several factors, which can be categorized broadly as **project complexity** and **presentation complexity**. In general, an individual project with more activities, relationships, multi-level WBS, multilevel OBS, and which is planned over a longer period of time will require more memory than one with fewer activities, relationships, a simpler WBS, and a simpler OBS. Additionally, a more complex User Interface experience – one in which multiple windows are open, many groups are displayed, and many layouts are available will consume more memory than a less complex User Interface experience.

Note also that the amount of memory needed during Scheduling is impacted primarily by number of relationships among activities and the depth of relationships among activities. When there are more complex relationships among activities, scheduling consumes more memory.

#### **Factors Impacting Project Complexity:**

- Number of Activities
- Number of Relationships
- Number of Currently Opened Projects
- Number of Baselines
- Project Length
- Depth of WBS Structure
- Depth of OBS Structure
- Number and length of Activities/Assignments
- Language: Whether double-byte/Unicode Language or single-byte language
- Number of Code Assignments
	- o Assigned to Project
	- o Assigned to Activities
	- o Assigned to Resources
- Number of UDFs and Data Type of UDFs
- UDF Assignments
	- o Assigned to Project
	- o Assigned to Activities
	- o Assigned to Resources
- EPS Complexity
	- o It takes more memory to represent a complex, multi-level EPS than a flat EPS
	- o Summary data is stored at each EPS level
- Resource Assignments
	- o Having a large number of resource assignments will affect resource summary records and thus have an impact on memory usage.
- Calendars
	- o Calendars will not significantly impact memory usage, unless there are many calendar exceptions and the Gantt view is shown with bar necking.

#### **Factors Impacting Presentation Complexity:**

- Number of Windows Open (for example, Gantt, Grid)
- Number of Columns displayed
- Number of Layouts available
- Grouping
	- o Number of Grouping Rows
	- o Number of Grouping Levels

#### <span id="page-4-0"></span>**Unicode Character Set in 32-bit and 64-bit versions**

In earlier versions, P6 Professional was limited by the ANSI character set. A user running Windows with a Russian locale could enter Cyrillic characters, but not Latin characters. While a user with a Spanish locale could enter Latin characters, but not Cyrillic characters. In a similar problem, a single computer could not be used to write to two differently configured SQL Server databases – for example, a single workstation could not write to both a database configured for Cyrillic characters and a database configured for Swedish characters.

These limitations are removed in P6 Professional 15 R2, which now uses Unicode characters to support entering data in any multiple languages. You can even enter text in different languages within a single project into an Oracle UTF-8 database.

## <span id="page-4-1"></span>**Appendix A - Application Differences**

#### <span id="page-4-2"></span>**Microsoft Project 2003 (MPP) integration**

In 15 R2, the MS Project 2003 Import/Export option is available in 32-bit P6 Professional. The MS Project 2003 Import/Export option is hidden in 64-bit P6 Professional.

#### <span id="page-4-3"></span>**PMSDK**

PMSDK is available in only the 32-bit version of P6 Professional. PMSDK is an advanced option of a 32-bit installation. The option does not appear when installing the 64-bit version of P6 Professional. When installing on a 64-bit machine, you can choose to install either the 32-bit or 64-bit version.

#### <span id="page-4-4"></span>**Compression Server**

Only the 32-bit version of P6 Professional can connect to a Compression Server. When you upgradefrom an earlier version of P6 Professional to the 64-bit version, any existing Compression Server connections will no longer appear in the dropdown of available connections, and you will not be able to add new Compression Server connections.

### <span id="page-5-0"></span>**Excel Import/Export**

The 64-bit version of P6 Professional requires the Microsoft Access Database Engine 2010 Redistributable for Excel Import/Export. For instructions on downloading and installing the required software, see the "Installing Microsoft Access Database Engine 2010 Redistributable" section of the *P6 Professional Standalone Installation and Configuration Guide*, which can be found here:

[http://docs.oracle.com/cd/E63417\\_01/English/Install\\_and\\_Config/Admin\\_PDF\\_Librar](http://docs.oracle.com/cd/E63417_01/English/Install_and_Config/Admin_PDF_Library/p6_professional_standalone_install_and_config_guide.pdf) [y/p6\\_professional\\_standalone\\_install\\_and\\_config\\_guide.pdf](http://docs.oracle.com/cd/E63417_01/English/Install_and_Config/Admin_PDF_Library/p6_professional_standalone_install_and_config_guide.pdf)

#### <span id="page-5-1"></span>**Import and Export P3 Projects**

Import and Export of projects in P3 format is an option in the 32-bit version of P6 Professional only. When running 64-bit P6 Professional, refer to the *SDEF Conversion Guide* for instructions on converting a P3 project to XER, which can then be imported into the 64-bit version of P6 Professional. To export a project from the 64-bit version of P6 Professional, you can export to XER and convert the XER file to P3 format. The *SDEF Conversion Guide* can be found here: [http://docs.oracle.com/cd/E63417\\_01/English/Technical\\_Documentation/SDEF/sdef](http://docs.oracle.com/cd/E63417_01/English/Technical_Documentation/SDEF/sdef_conversion_guide.pdf) [\\_conversion\\_guide.pdf.](http://docs.oracle.com/cd/E63417_01/English/Technical_Documentation/SDEF/sdef_conversion_guide.pdf)

#### <span id="page-5-2"></span>**PPM Job Services**

PPM job services can be installed only with the 64-bit version of P6 Professional. There is no change to EPPM job service, and both the 32-bit and 64-bit clients can submit EPPM jobs.

#### <span id="page-5-3"></span>**ClickOnce Upgrade Behavior**

P6 Professional clients that are installed using ClickOnce will auto-detect when a new software version is available. In 15 R2, you have the option to download either the 64-bit or the 32-bit version of P6 Professional.

#### <span id="page-5-4"></span>**XER Character Support**

XER is written in the ANSII character set. It is not written in the UTF-8 character set.

#### <span id="page-5-5"></span>**Windows Installer and ClickOnce Installs**

For the most up-to-date information about Windows Installer and ClickOnce install options, refer to the *P6 Professional for EPPM Installation and Configuration*  P6 Professional 15 R2 32-bit and 64-bit Features White Paper

*Guide*, which can be found here:

[http://docs.oracle.com/cd/E63413\\_01/English/Install\\_and\\_Config/Admin\\_PDF\\_Librar](http://docs.oracle.com/cd/E63413_01/English/Install_and_Config/Admin_PDF_Library/p6_professional_for_eppm_install_and_config_guide.pdf) [y/p6\\_professional\\_for\\_eppm\\_install\\_and\\_config\\_guide.pdf](http://docs.oracle.com/cd/E63413_01/English/Install_and_Config/Admin_PDF_Library/p6_professional_for_eppm_install_and_config_guide.pdf)

### <span id="page-7-0"></span>**Document References**

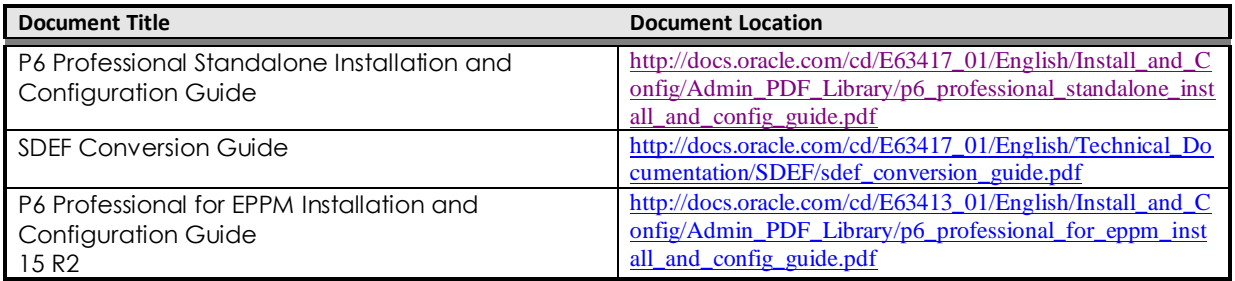